## [Terug naar gereedschap index](http://bit.ly/2pOp67k) Penseel verwringen [Liggende PDF](verwringen.pdf)

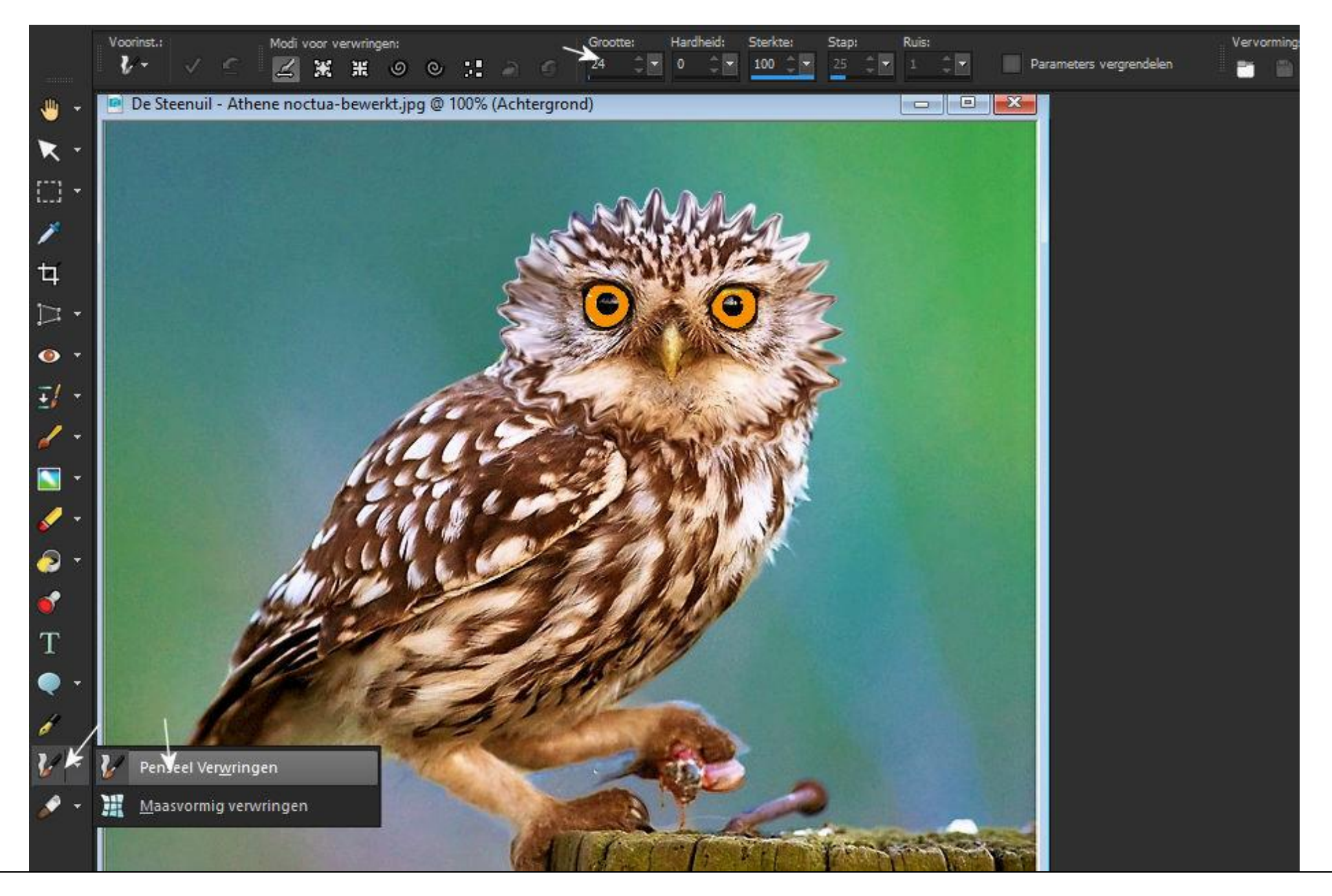

## **Afbeeldingen verwringen.**

Met het penseel Verwringen kunt u gedeelten van afbeeldingen verwringen en maakt u streken die een verwringingseffect hebben. U kunt delen van afbeeldingen draaien, inkrimpen of uitbreiden en vele andere interessante effecten maken. Het effect van het penseel Verwringen is tijdafhankelijk, wat betekent dat hoe langer u het penseel boven een gebied houdt, hoe meer effect er ontstaat.

U kunt het gereedschap Penseel Verwringen gebruiken om karikaturen te maken. U kunt afbeeldingen ook verwringen via een raster. Wanneer u het gereedschap Maasvormig verwringen gebruikt, wordt er een raster of maas op de afbeelding geplaatst. De snijpunten van het raster zijn maaspunten, ofwel knooppunten, die u kunt slepen om vervormingen te maken

Kop van Uil behandeld met verwringen en ogen bijgekleurd Verwerkende Uil origineel

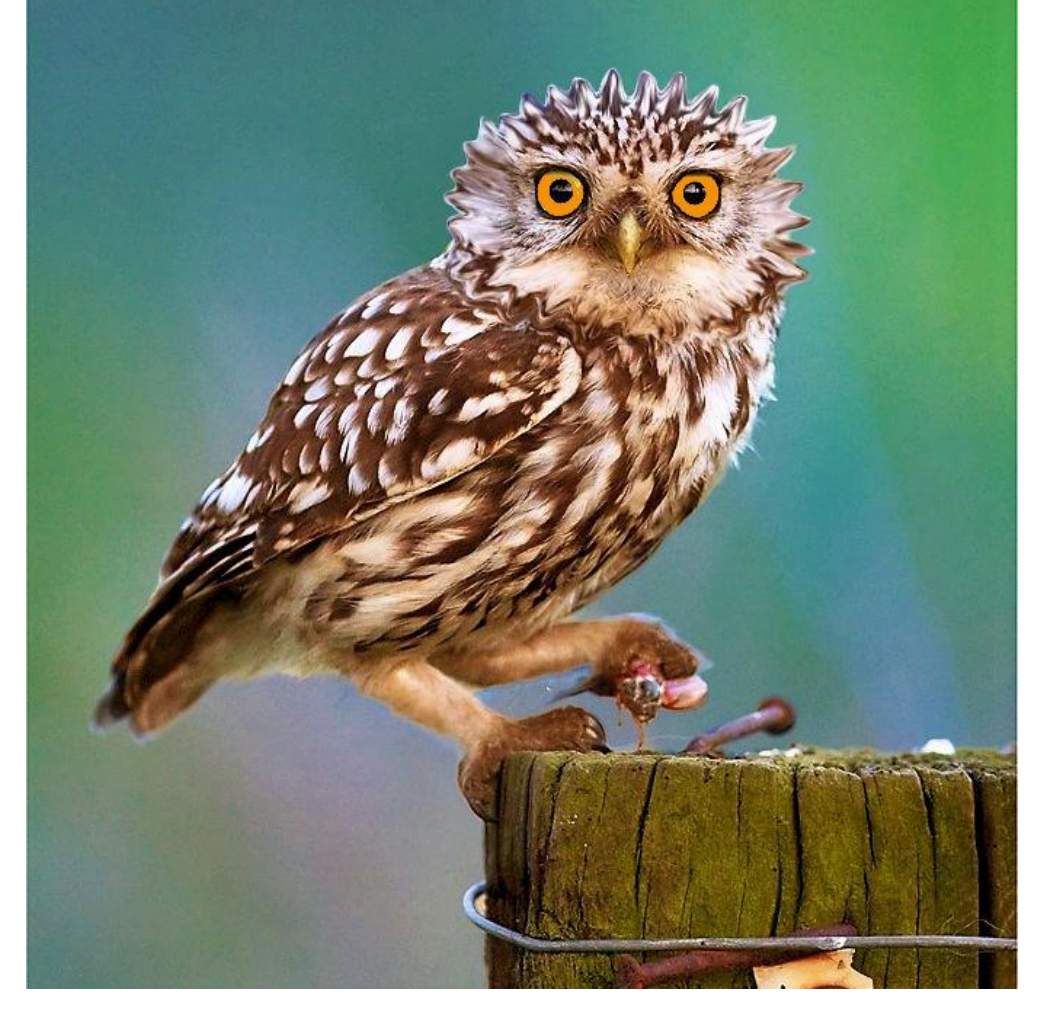

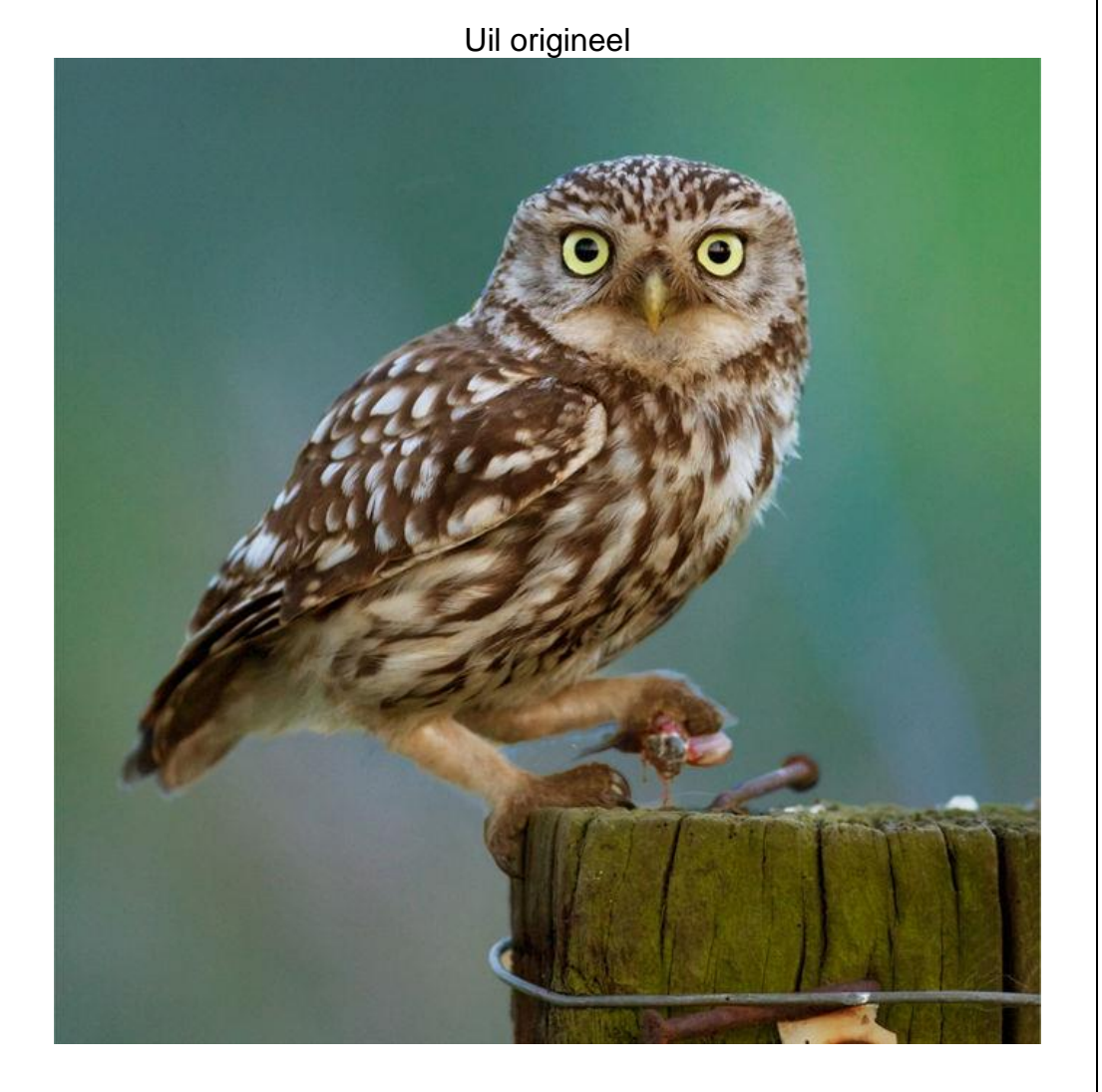

## Afbeeldingsgebieden verwringen met een penseel

Werkvlak Bewerken

- Kies het gereedschap Penseel verwringen  $\mathcal{V}$  op de werkbalk Gereedschappen.
- Kies het type verwringing in het groepsvak Modi voor verwringen op het palet Opties voor gereedschap:  $\overline{2}$ 
	- Verspreiden  $\leq \_$  hiermee worden pixels in de richting van de penseelstreek verspreid, net alsof u verf uitsmeert.
	- Uitbreiden  $\overline{a}$  Uitbreiden  $\overline{a}$  duwt pixels weg uit het midden van het penseel.
	- Inkrimpen  $\overline{\mathfrak{g}}$  pixels worden naar het midden van het penseel getrokken.
	- Rechtsom draaien  $\bullet$  hiermee worden pixels met de klok mee rond het midden van het penseel gedraaid.
	- Linksom draaien  $\bullet$  \_ hiermee worden pixels linksom rond het midden van het penseel gedraaid.
	- Ruis ∂□ hierdoor worden willekeurige pixelverplaatsingen onder de penseelstreek veroorzaakt.
	- Gladstrijken  $\geq 0$  hiermee worden niet-toegepaste verwringingen verwijderd. Deze verwringingsmodus is tijdafhankelijk.
	- Rechttrekken  $\bigcirc$  hiermee worden niet-toegepaste verwringingen verwijderd.

Men kan by, een bocht in de arm van graafmachine maken.... zie hierboven verklaring van de icons in het bovenmenu

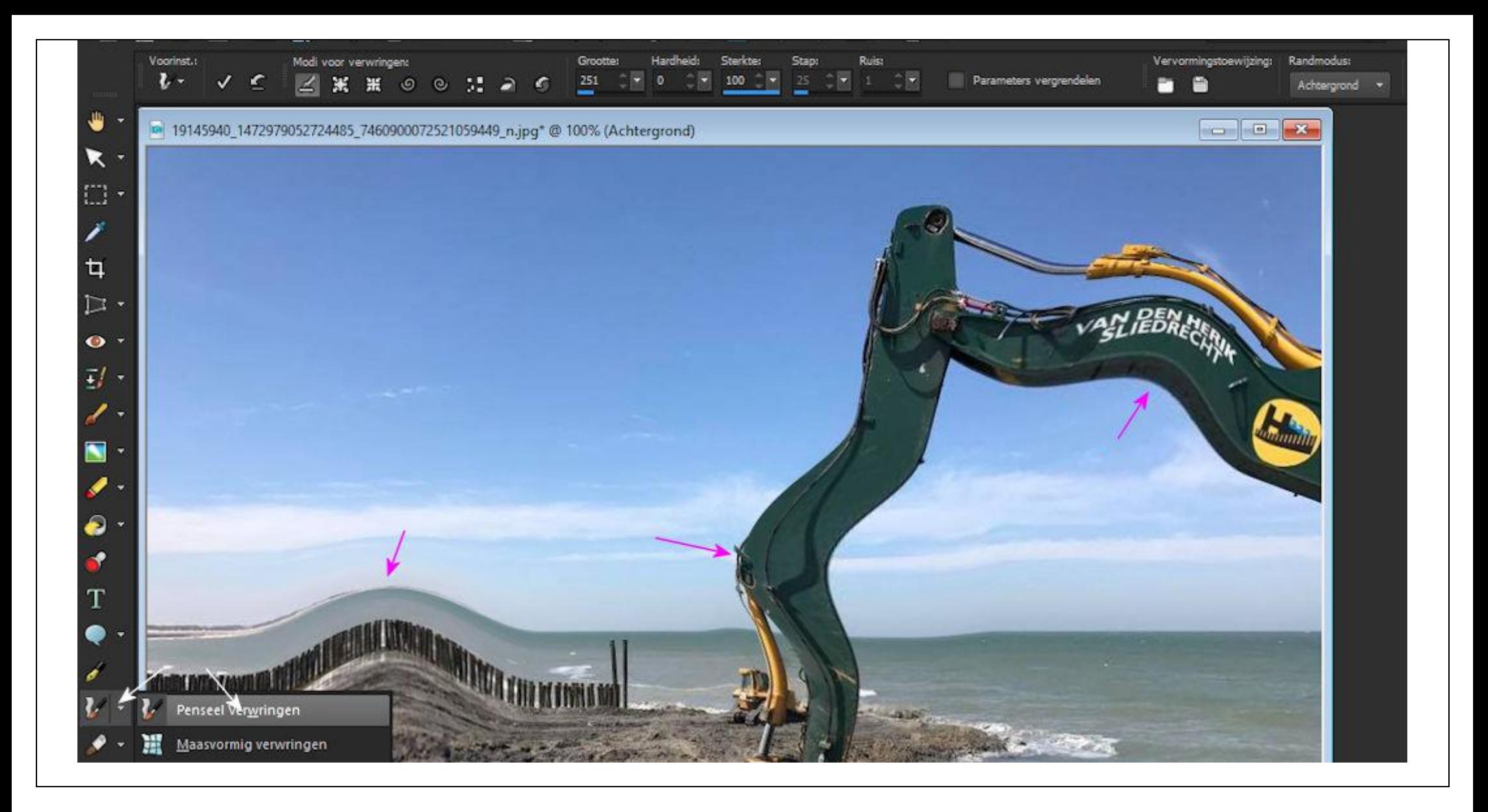